## **Computing**

## **Wie kann ich in der Tab-Zeile von Mozilla Firefox die Schaltfläche "Firefox View" deaktivieren bzw. ausschalten?**

- Um im **Browser** *Mozilla Firefox* die Schaltfläche *Firefox View* zu **entfernen** bzw. **unsichtbar** zu machen, gehen Sie wie unten beschrieben vor.
- Führen Sie einen **Rechtsklick** auf das Firefox-Icon *Firefox View* aus (es öffnet sich ein Popup-Menü).
- Wählen Sie **Aus Symbolleiste entfernen** oder **In Überhangmenü verschieben**.

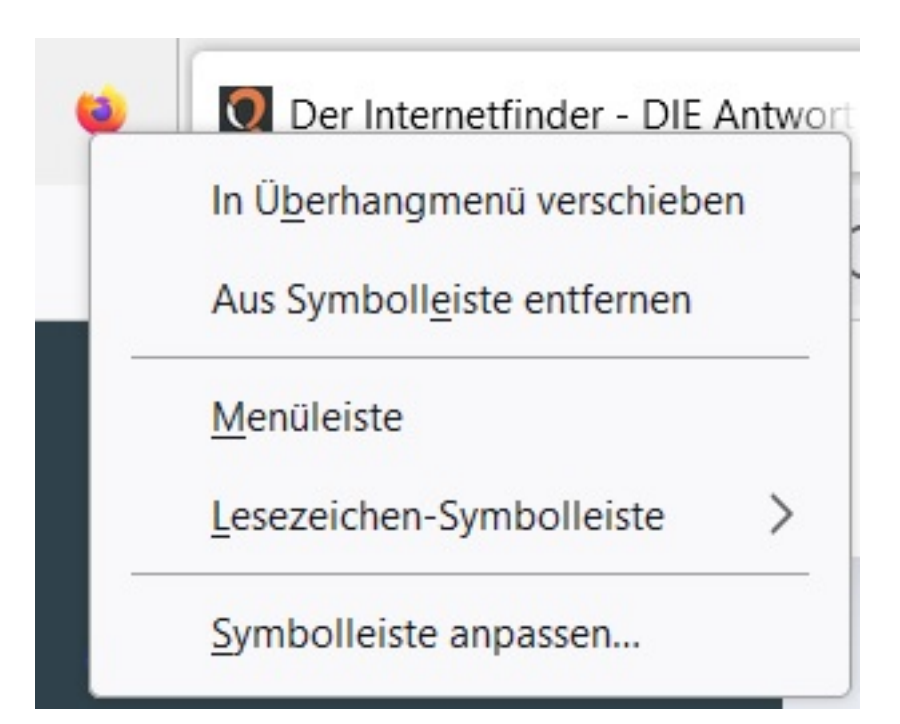

Die Tabs rücken anschließend nach links und der **Tab** *Firefox View* wird nicht mehr angezeigt.

Eindeutige ID: #2760 Verfasser: Letzte Änderung: 2022-11-07 17:47

/www.derinternetfinder.de/content/1/1757/de/wie-kann-ich-in-der-tab\_zeile-von-mozilla-firefox-die-schaltflaeche-firefox-view-deaktivieren-bzw-aussc